# Mozilla

UX: Wireframes
Firefox Flicks, mozilla.com video slide

IA: Holly Habstritt

08.10.2012

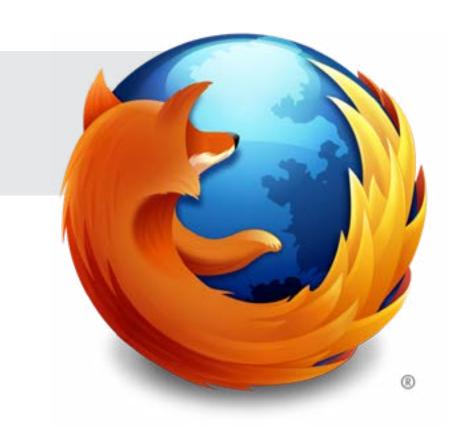

Mozilla // Flicks / Overview Page 2

# **OVERVIEW**

Goal: Add video functionality to mozilla.org slideshow

On https://www.mozilla.org is an ad-slide-show. The video slide is implemented within this promo area.

Bug: https://bugzilla.mozilla.org/show\_bug.cgi?id=796049

Please see corresponding Firefox Flcks video snippet for reference:

https://bugzilla.mozilla.org/show\_bug.cgi?id=770225

| Document: | UX: Wireframes                       | Date:   | 08.10.2012 | Author: | H. Habstritt       |
|-----------|--------------------------------------|---------|------------|---------|--------------------|
| Project:  | Mozilla: Firefox Flicks, video slide | Sprint: | n/a        | Email:  | habber@mozilla.com |

Mozilla // Flicks / initial page state Page 3

MISSION

**ABOUT** 

**PRODUCTS** 

Fast, flexible,

**GET INVOLVED** 

mozilla

# We are mozilla Doing good is part of our code

Different by Design

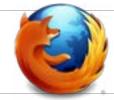

Proudly

Innovating for you

Firefox Free Download

Systems & Languages What's New

# The best of Firefox Flicks

See the amazing videos created by our amazing community.

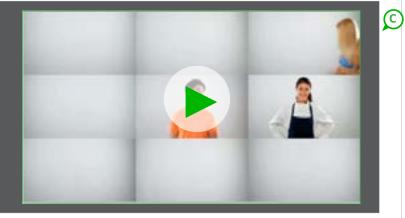

# In the news

Solor solor re perchit aritio. »

Menisqua tustis diatiat iaspellia sitam quiscim »

Agnatis poris versperi aut lit dicillacea vit quam »

See all news >>

# In the Know

# Firefox OS »

See what's next for the mobile Web.

. . .

# Become an Affiliate »

See what's next for the mobile Web.

# Mozilla Marketplace »

Launch your app on the web

# Be a part of Mozilla

# Volunteer with us >>

Get involved in any area of the Mozilla Project.

# Work with us »

Get involved in any area of the Mozilla Project.

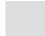

# Find us »

Get involved in any area of the Mozilla Project.

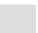

# Join us »

Get involved in any area of the Mozilla Project.

# Video Slide, initial page state

# A. Slide / Promo Area

Video slide will contain promotional messaging, link to topic being promoted, and video. (TBD: "video" here may simply be image that represents video in the slide until user selects and expands it)

# **B. Link Position**

Link is positioned under slide copy.

# C. Video Area for initial slide state

Area is reserved for video.

Developer: Please answer if we will need an image asset created for this or if we can embed actual video here before panel expands. (see next page for interaction details)

Document: UX: Wireframes Date: 08.10.2012 Author: H. Habstritt Email: habber@mozilla.com Mozilla: Firefox Flicks, video slide Sprint: n/a Project:

Mozilla // Flicks / expanded (& hover state)

MISSION ABOUT PRODUCTS GET INVOLVED **mozilla** 

# We are mozilla Doing good is part of our code

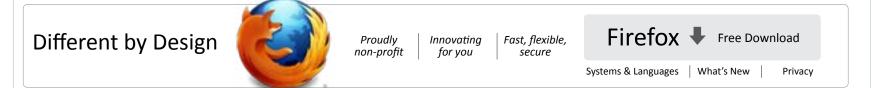

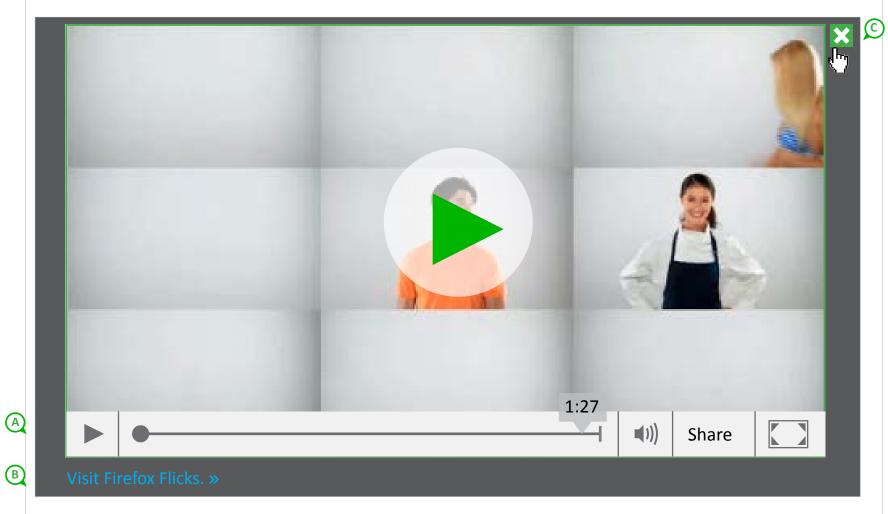

In the news

In the Know

Be a part of Mozilla

Solor solor re perchit aritio. »

Firefox OS »

Volunteer with us »

# Video Slide, expanded

*See also*: Corresponding Firefox Flicks video snippet bug for updated video player controls:

https://bugzilla.mozilla.org/show\_bug.cgi?id=770225

### **A. Video Controls**

Video controls appear on hover.

(for tablets/touch interfaces, controls appear on tap - I can show example of similar interaction to demonstrate, if needed)

## **B. Link Position**

When video expands, link falls below video. Vertical position changes, stays left-aligned.

# C. Close Video

Closing video minimizes expanded state of this panel. Page returns to state on previous page.

### **Additional Notes**

- \* See following pages for share interaction.
- \* When in development, for desktop users, let's consider allowing expanding video's size to react to the user's viewport area.

Document: UX: Wireframes Date: 08.10.2012 Author: H. Habstritt

Project: Mozilla: Firefox Flicks, video slide Sprint: n/a Email: habber@mozilla.com

Mozilla // Flicks / final frame details Page 5

# **Final Frame Details**

Interactive buttons are overlayed on final frame of video.

- 1) link to firefoxflicks.org
- 2) link that expands share widget
- 3) replay option
- \* sharing controls are ever-present within video player controls.
- \* sharing and next step to Firefox Flicks site are possible once video is expanded, but promoted when video is complete.
- \* refer to visual designer for assets

# FINAL FRAME STATE

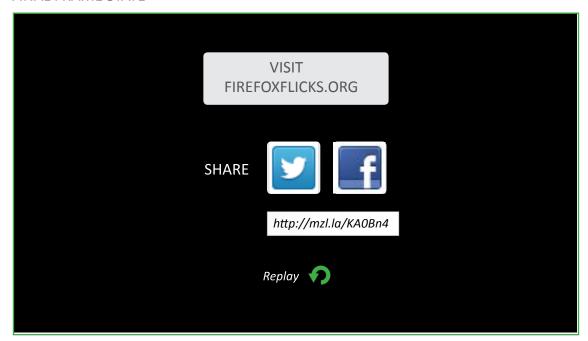

# HOVER STATE, CONTROLS SHOWN

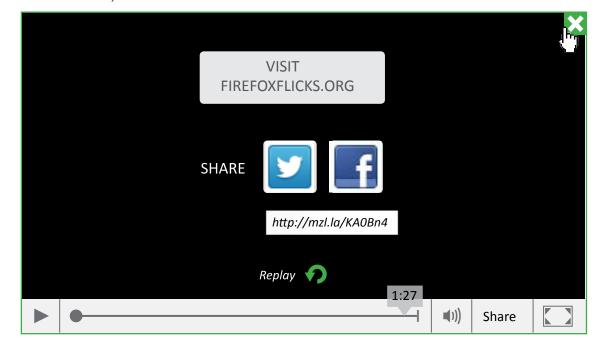

Mozilla // Flicks / sharing details Page 6

# **Sharing Details**

Selecting 'Share' from controls displays sharing choices: Twitter, Facebook.

\* refer to visual designer for assets

# SHARING FROM CONTROLS

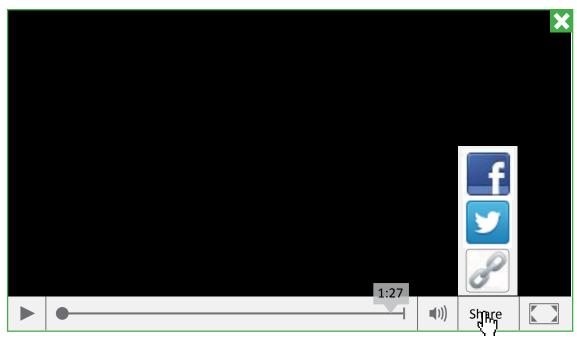

Share options are also promoted in final frame of video player.

\* refer to visual designer for assets

# SHARING FROM FINAL FRAME

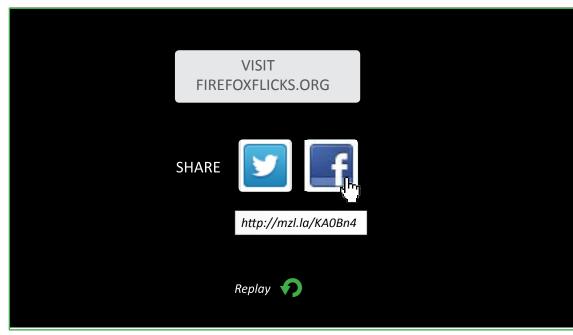

# SHARING NEXT STEP

Share window appears over page instead of bringing the user to a dedicated sharing page. This keeps the user within the mozilla.com homepage environment.

When considering copy for this snippet keep in mind the following places where the copy will also be used:

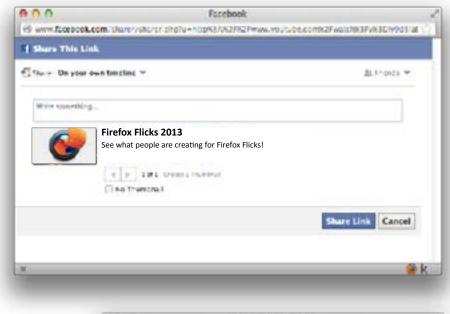

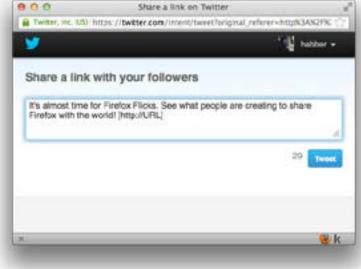

\* TBD: Interaction when "link" share button is selected from within controls

| Document: | UX: Wireframes                       | Date:   | 08.10.2012 | Author: | H. Habstritt       |   |
|-----------|--------------------------------------|---------|------------|---------|--------------------|---|
| Project:  | Mozilla: Firefox Flicks, video slide | Sprint: | n/a        | Email:  | habber@mozilla.com | - |